## **3.8 Období a ročníky**

Po založení ŠVP jsou ročníky a období převzaty z příslušného rámcového učebního plánu RVP. Uživatel pak má možnost přidávat další ročníky do období, ročníky přejmenovávat nebo v jednotlivých ročnících zapínat/vypínat kontroly.

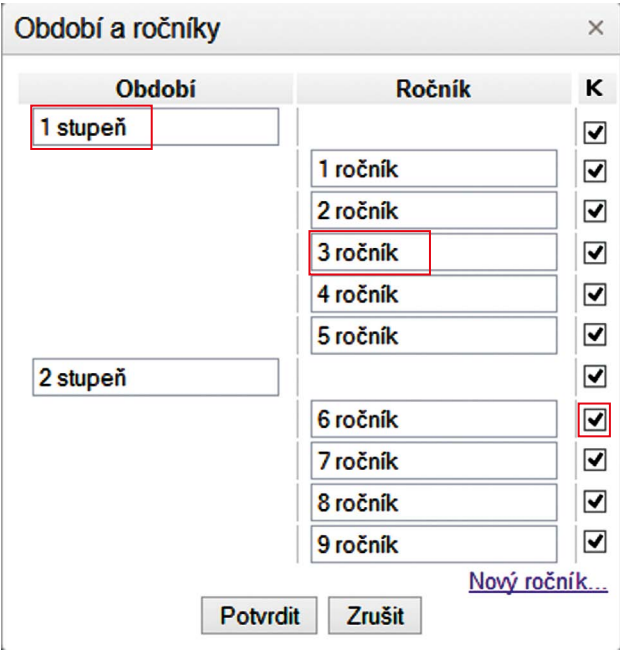

**Obrázek 22 Úprava období a ročníků**

**Přejmenovat ročník nebo období** – ročník nebo období se bude označovat v tomto učebním plánu zde definovaným názvem.

Znamená to, že jej můžeme v této tabulce změnit (např. u víceletých gymnázií 5. ročník na "primu") a po potvrzení volby tlačítkem "Potvrdit" začne systém používat nové pojmenování ročníku či období.

**Nový ročník** – po kliknutí na tento odkaz dojde k vytvoření nového ročníku, který není navázaný na RVP. Tento ročník je povinně zařazen do některého období, ze kterého se přebírá náplň a případně definované časové dotace takto vytvořeného ročníku. Na rozdíl od ročníků navázaných na RVP je možné vytvořený ročník odstranit. Funkce Nový ročník je přidanou hodnotou systému a umožňuje např. zařadit přípravný ročník

**K** – sloupec označuje požadavek na provádění kontrol pro příslušné období nebo ročník. Kontroly se týkají ověřování naplnění RVP výstupů a ověřování minimálních a maximálních časových dotací v ročnících nebo ověřování využití minimálních časových dotací skupin oblastí, oblastí či oborů.